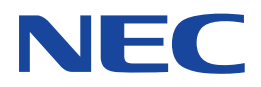

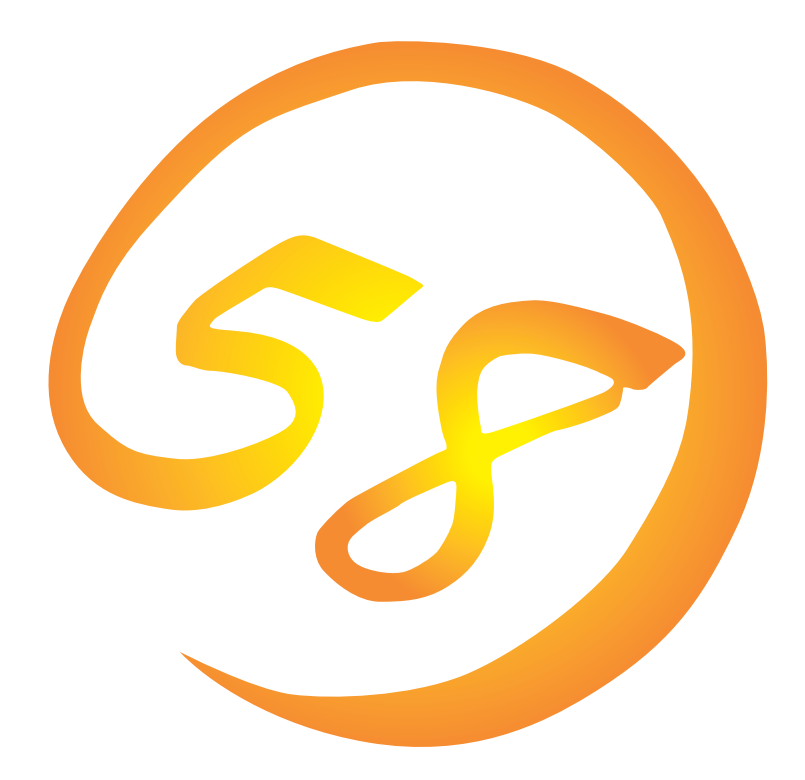

**NEC Express** Express5800

**Global Array Manager Client**

ONL-051-COMMON-008-99-0004

ESMPRO EXPRESSBUILDER Microsoft Windows Windows NT MS-DOS Microsoft Corporation

Intel Pentium Intel Corporation Novell NetWare Novell, Inc. AT International Business Machines Corporation Mylex Mylex Corporation

Windows 2000 Microsoft® Windows® 2000 Server operating system Microsoft® Windows® 2000 Advanced Server operating system Microsoft® Windows® 2000 Professional operating system

Windows NT Microsoft® Windows NT® Server network operating system version 3.51/4.0 Microsoft® Windows NT®

Workstation network operating system version 3.51/4.0 Windows 98 Microsoft® Windows®98 operating system

Windows 95 Microsoft® Windows®95 operating system

 $(1)$ 

- $\overline{2}$
- (3) NEC おさん はじょうこく はんしょうしょう
- $\overline{4}$

 $5$ 

NEC Express5800 Express5800 Services Same School Array Manager Client Global Array Manager Server Express5800 Mylex Mylex N8503-12/19/ 36/36A/43/44/49 OS Global Array Manager Client Global Array Manager Client Windows 2000 Windows NT Windows 95/98 Windows 2000 Windows NT Windows 95/98 $\sim$ ヒント� EXPRESSBUILDER CD-ROM \esmpro\i386\gam2 readme.txt **Global Array Manager**  $\overline{G}$ lo- $\overline{G}$ lobal Array Manager extends the control of the control of the control of the control of the control of the control of the control of the control of the control of the control of the control of the control of the control of t Global Array Manager  $3 \times 3$ 重要

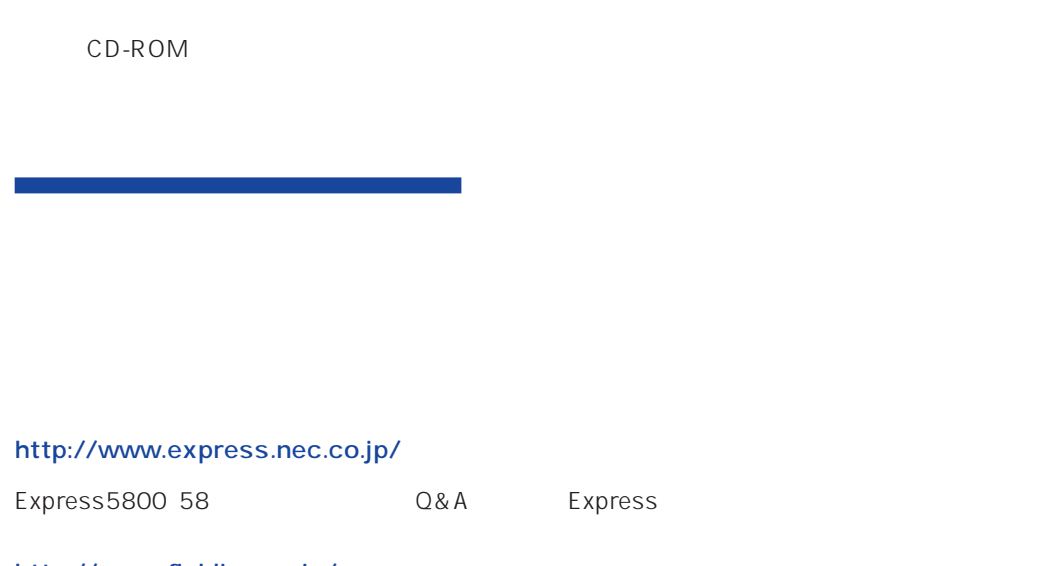

http://www.fielding.co.jp/

 $NEC$ 

ト/サーバアプリケーションです。

# **Global Array Manager**

GAM Express5800 GAM Server GAM Client GAM Client

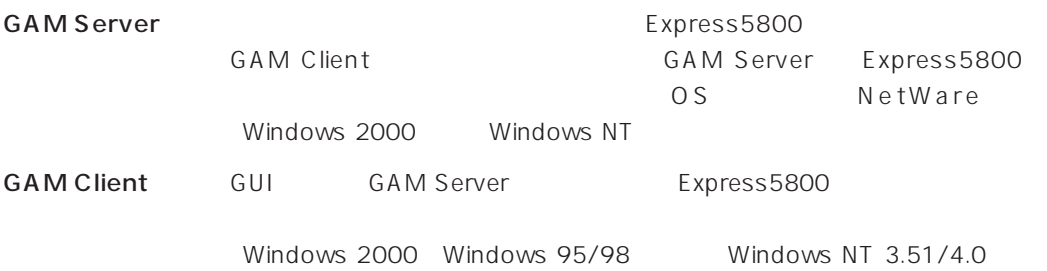

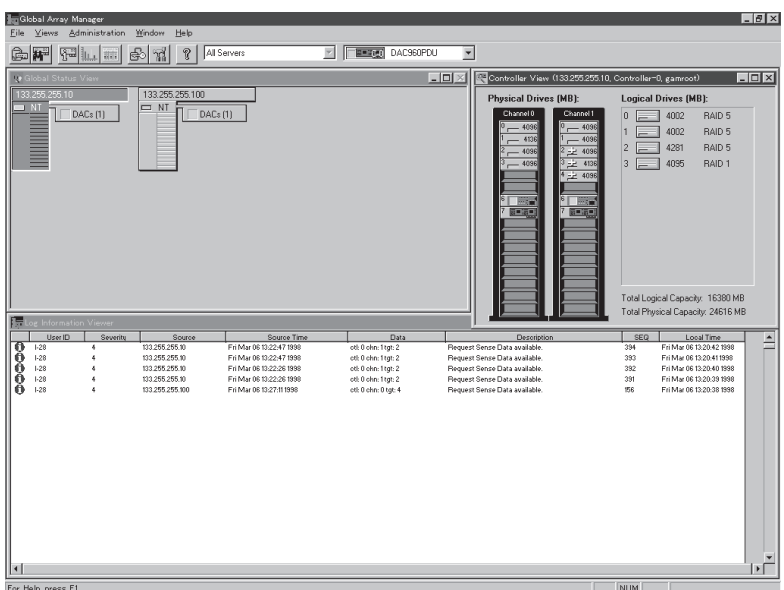

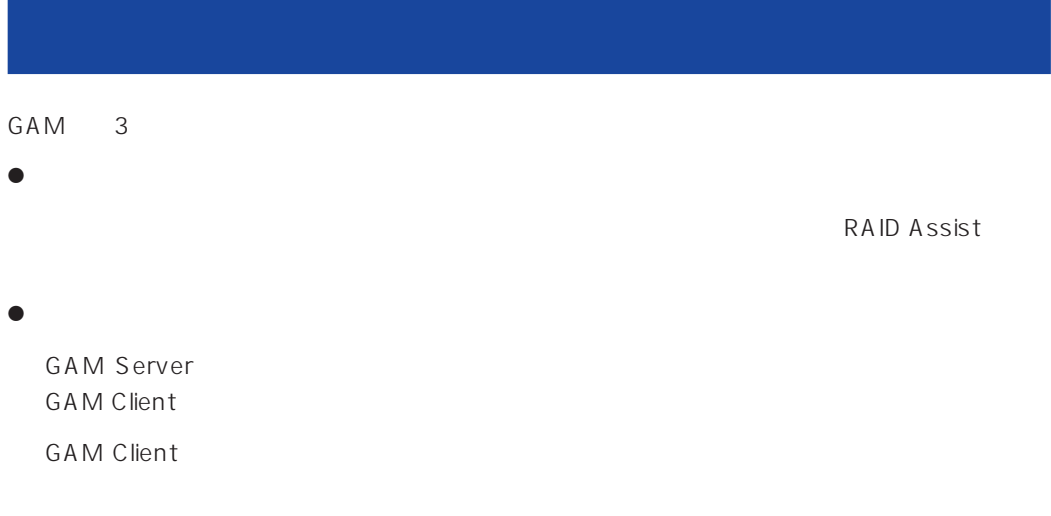

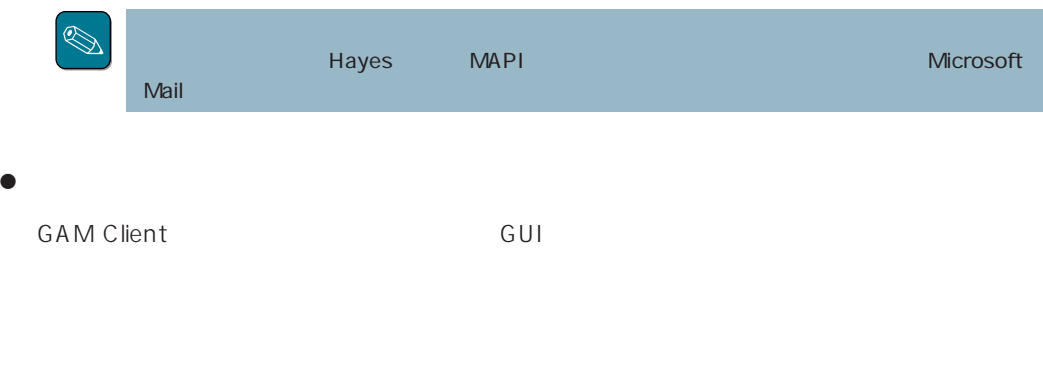

GAM Server GAM Client

#### CAM SAME GAM

**GAM Client** 

 $\bullet$ 

## GAM Client 3.00

Express5800 PC98-NX PC/AT OS +4MB OS  $+16MB$  $8MB$   $16MB$ 

 $4MB$ 

 $\bullet$ 

Microsoft Windows 2000

ESMPRO

ESMPRO/ServerManager Version 3.0

#### **GAM Server**

GAM Server 3.00 Windows 2000

# GAM Client 2.15

 $\bullet$ 

Express5800 PC98-NX PC-9800 PC/AT  $\overline{OS}$  :  $\overline{Y}$  +4MB  $\overline{OS}$  $+16MB$  $8MB$   $16MB$  $4MB$ 

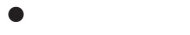

Microsoft Windows NT Version 4.0 Microsoft Windows 95 Microsoft Windows 98

ESMPRO CONSTRUCTED COS

ESMPRO/ServerManager Version 3.0

#### **GAM Server**

GAM Server 2.20 Windows NT

GAM Server 2.20 NetWare

# GAM Client 2.11

 $\bullet$ 

Express5800 PC98-NX PC-9800 PC/AT  $OS \rightarrow 4MB$  $4MB$ 

 $\bullet$ 

Microsoft Windows NT Version 3.51/4.0 Microsoft Windows 95 Microsoft Windows 98

ESMPRO CONSTRUCTED COS

ESMPRO/ServerManager Version 3.0

#### ● GAM Server

GAM Server 2.20 Windows NT

GAM Server 2.20 NetWare GAM Server 2.11 Windows NT GAM Server 2.11 NetWare

### 6

# **GAM Server** GAM Client

GAM Server GAM Client

2.11 GAM Server 2.20

1 GAM Client GAM Client 2.11

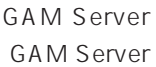

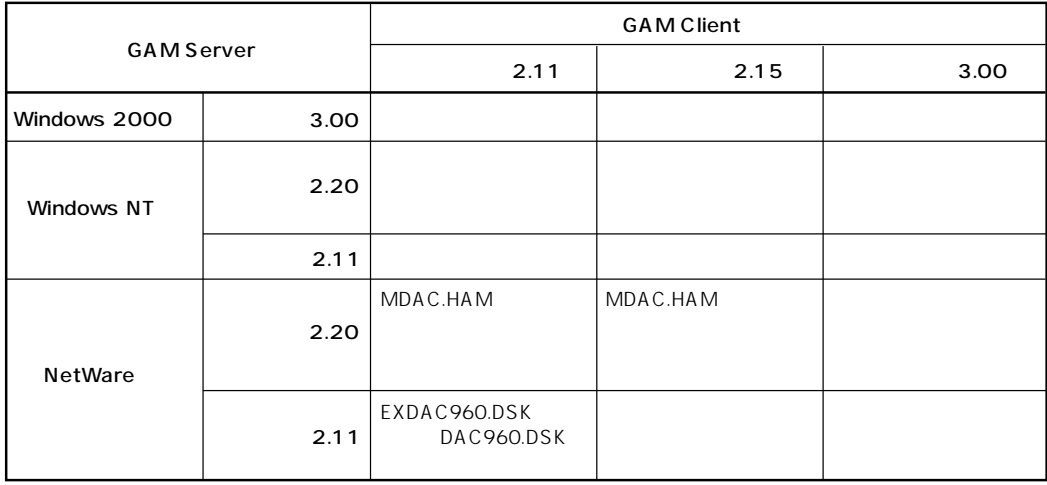

重要

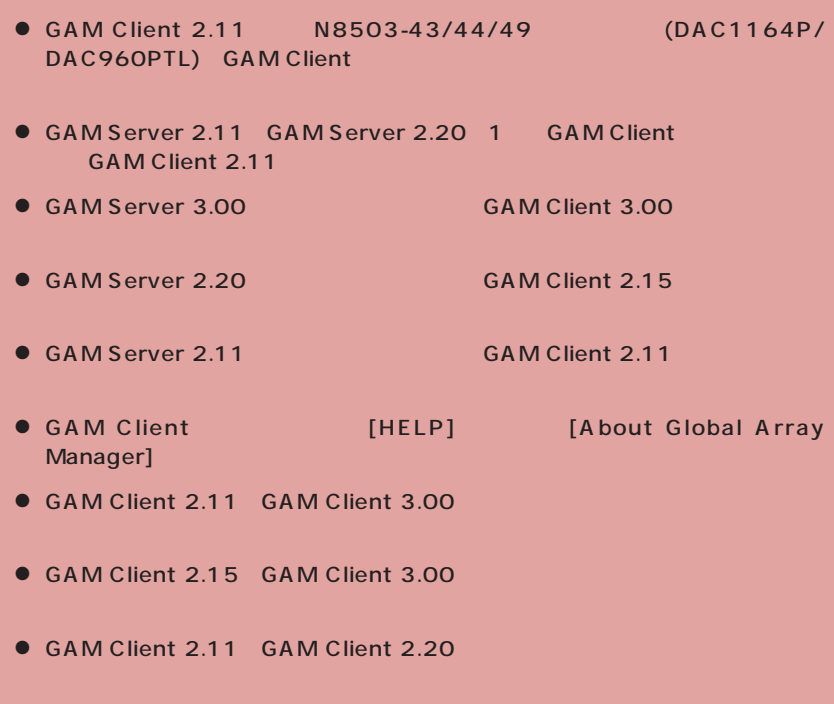

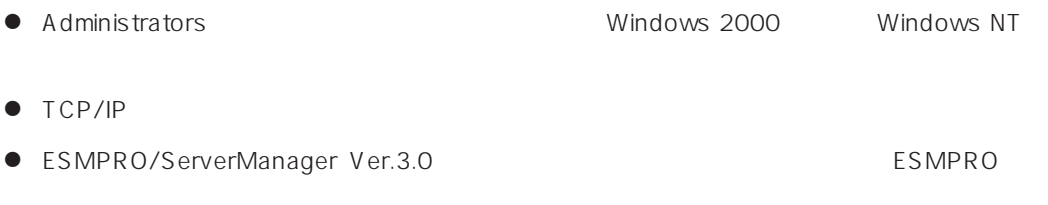

 $\bullet$ 

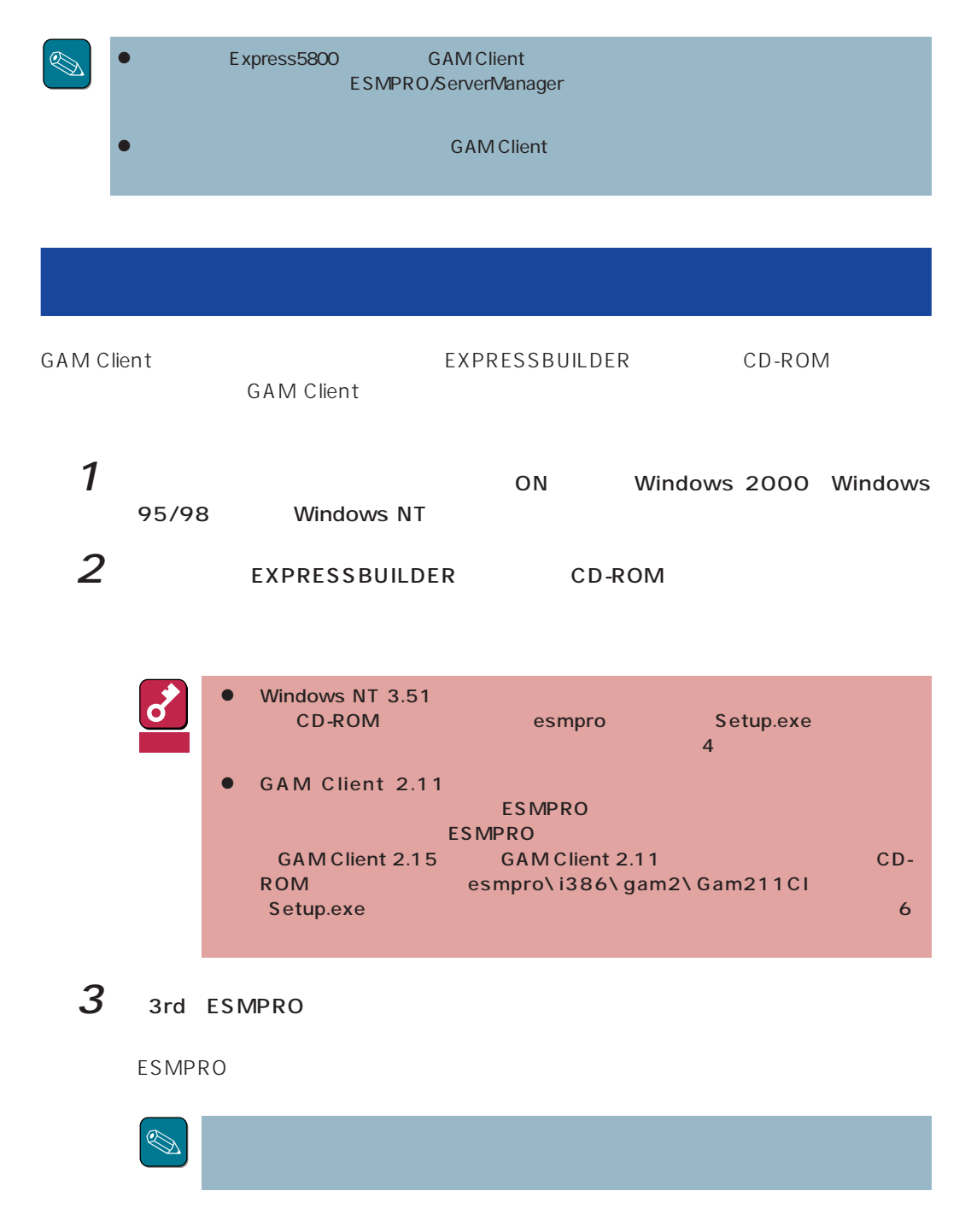

# $5$  Global Array Manager

### $6$  GAM Client

Mylex GAM Client

 $4$ 

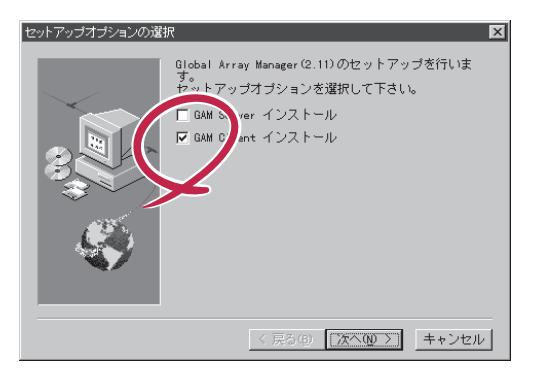

GAM3.00

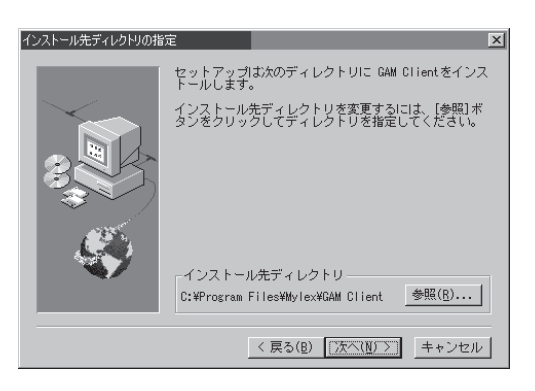

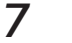

7 Next

GAM

Client

Registration

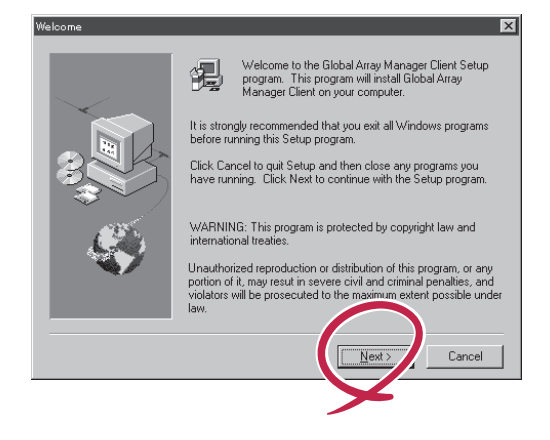

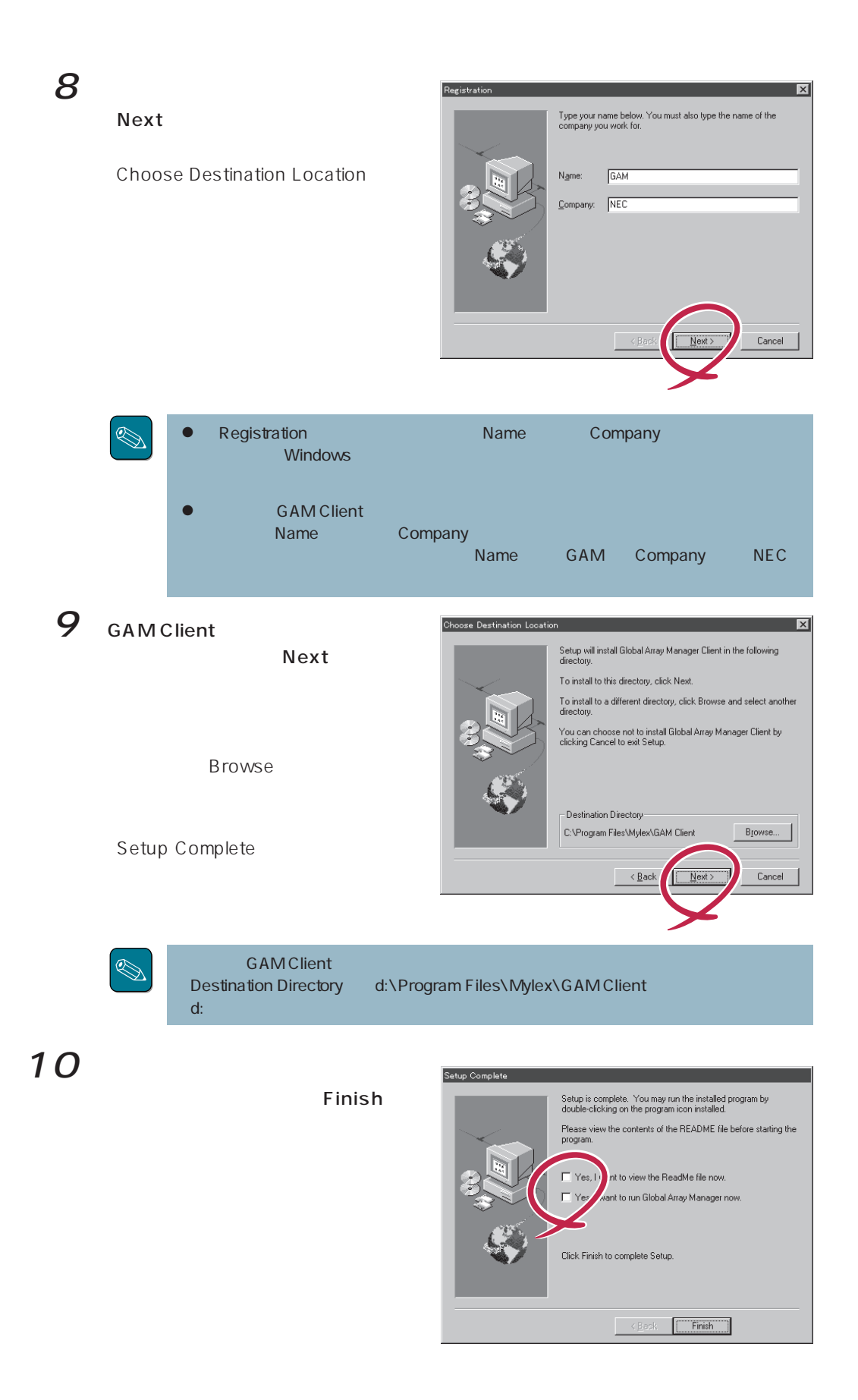

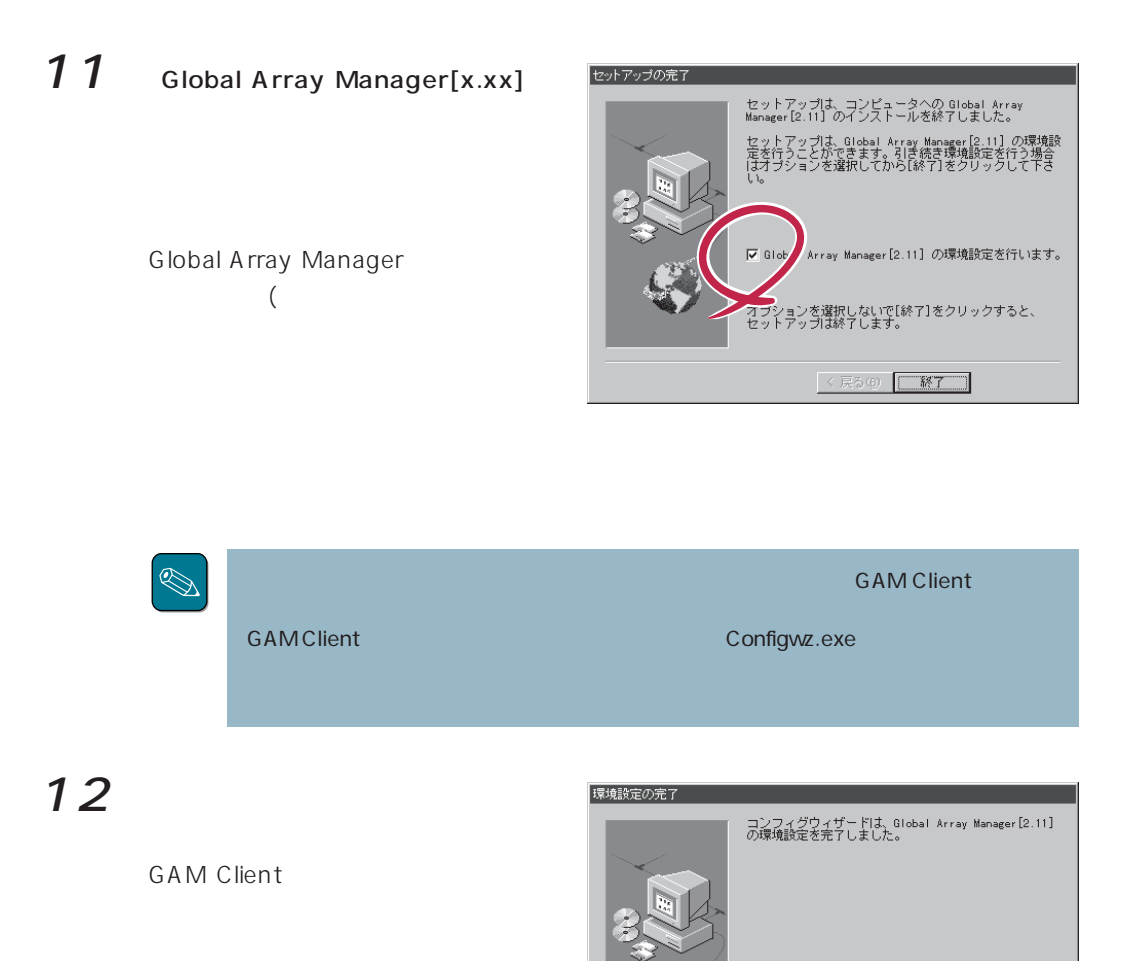

[終了]をクリックして、コンフィグウィザードを終了<br>してください。

### ● ESMPRO

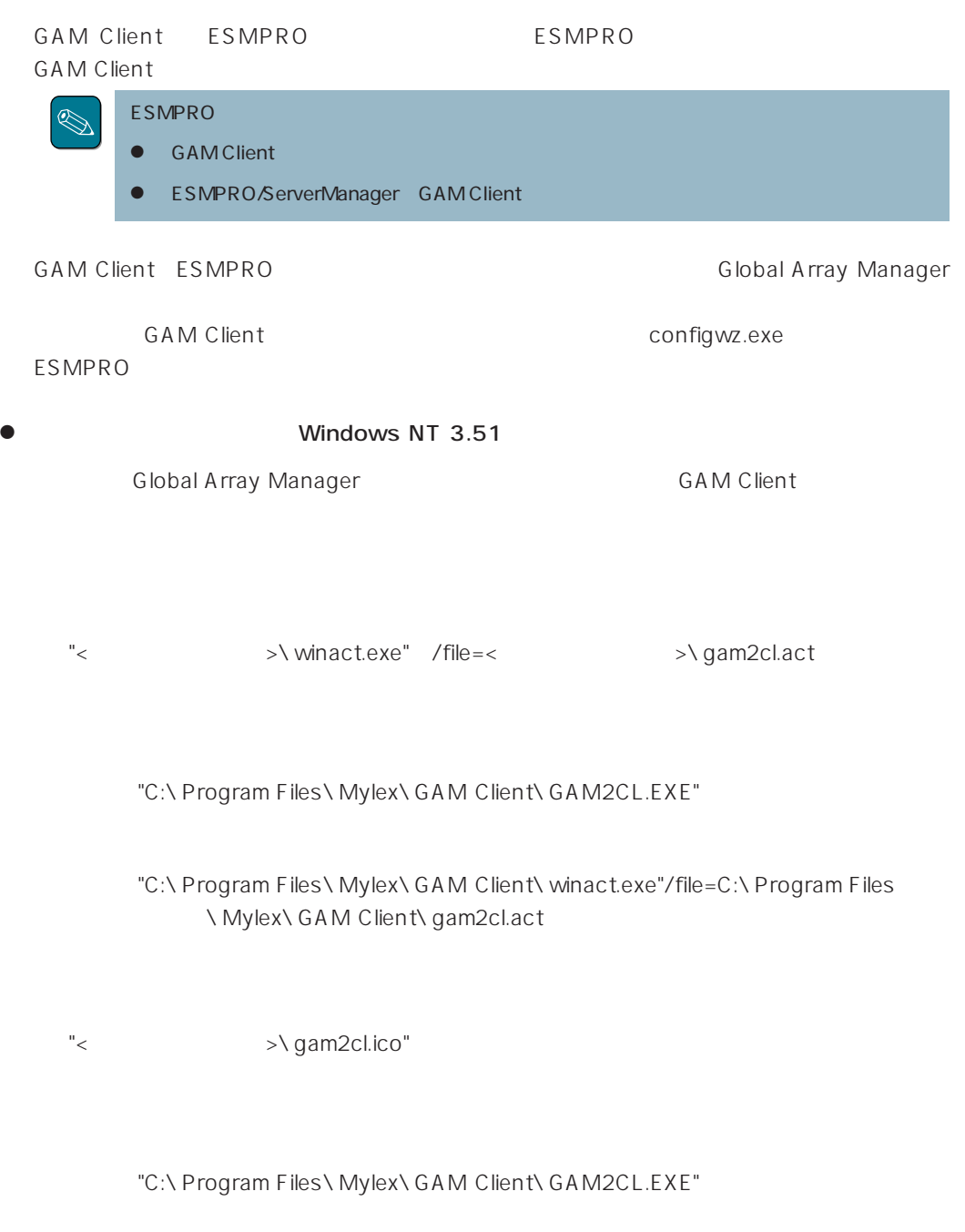

"C:\ Program Files\ Mylex\ GAM Client\ gam2cl.ico"

**GAM Client** 

**GAM Client** 

< / >  $\setminus$  \ winact.exe /file=<  $\setminus$  \ gam2cl.act

"C:\ Program Files\ Mylex\ GAM Client\ GAM2CL.EXE"

"C:\ Program Files\ Mylex\ GAM Client\ winact.exe" /file=C:\ Program Files ¥Mylex¥GAM Client¥gam2cl.act

< > />
>
>
y gam2cl.ico

"C:\ Program Files\ Mylex\ GAM Client\ GAM2CL.EXE"

"C:\ Program Files\ Mylex\ GAM Client\ gam2cl.ico"

GAM Client CD-ROM **GAM Client** 1 アンインストールするコンピュータの電源をONにして、Windows 95/98、または Windows 2000 Windows NT 2 EXPRESSBUILDER CD-ROM Windows NT 3.51 CD-ROM esmpro Setup.exe 重要  $\overline{A}$ ● GAM Client 2.11 esmpro\i386\gam2\gam211cl setup.exe  $\sim$  5  $\sim$  6  $\sim$  6  $\sim$ 3 3rd ESMPRO EXPRESSBUILDER ESMPRO  $-4$ S<sub>2nd col</sub>  $\overline{\mathbb{Q}}$  $2$  a list con 3rd **NEC** Copyright NEC Corporation  $\overline{a}$ 

 $5$  Global Array Manager

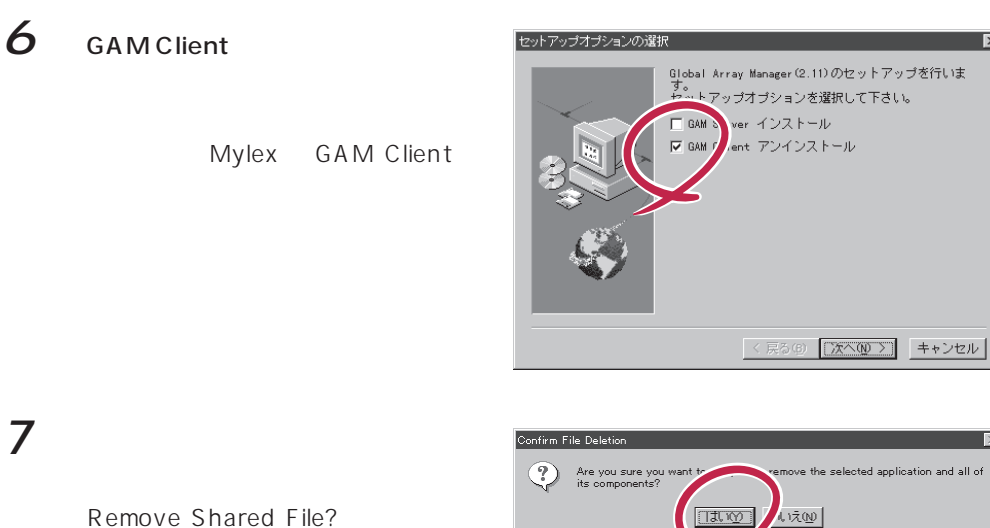

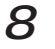

### 8 Yes To All

Remove Shared File?

 $9$ 

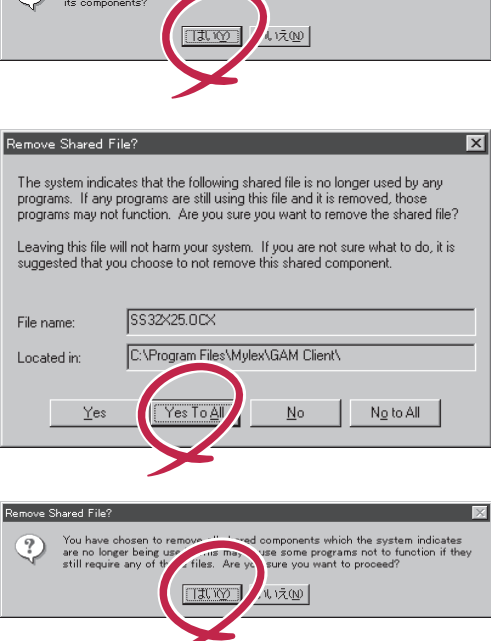

 $\overline{\mathbf{x}}$ 

Remove Programs From Your Computer

10 OK

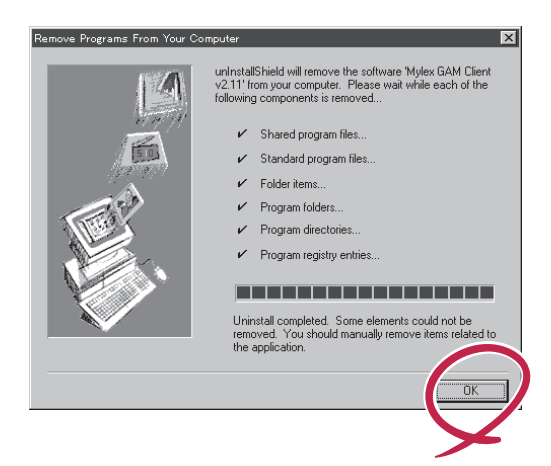

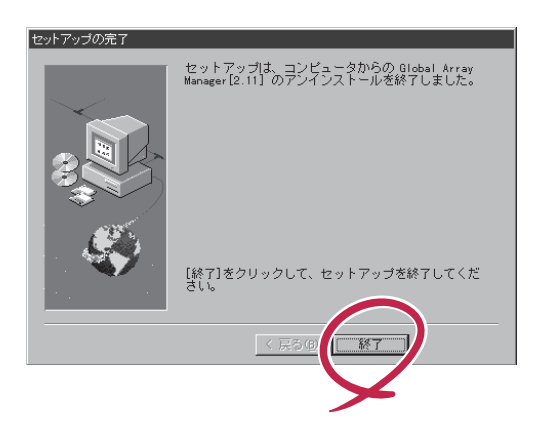

### **GAM Client**

### GAM Client

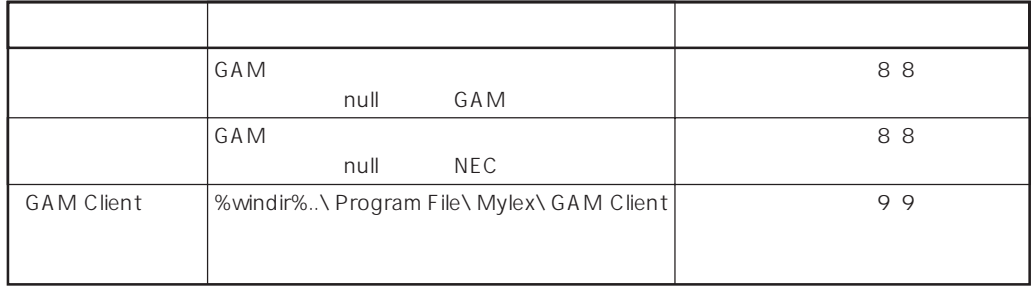

GAM 3.00